*Op weg*

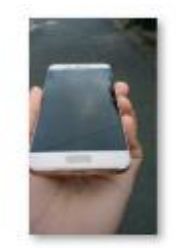

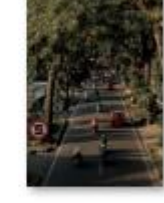

*Open een nieuw bestand, 444x771px 72ppi, kleur wit*

*1*

*Plaats je foto van de gsm op je werk en selecteert de hand met gsm, Selectie omkeren, Klik op delete.*

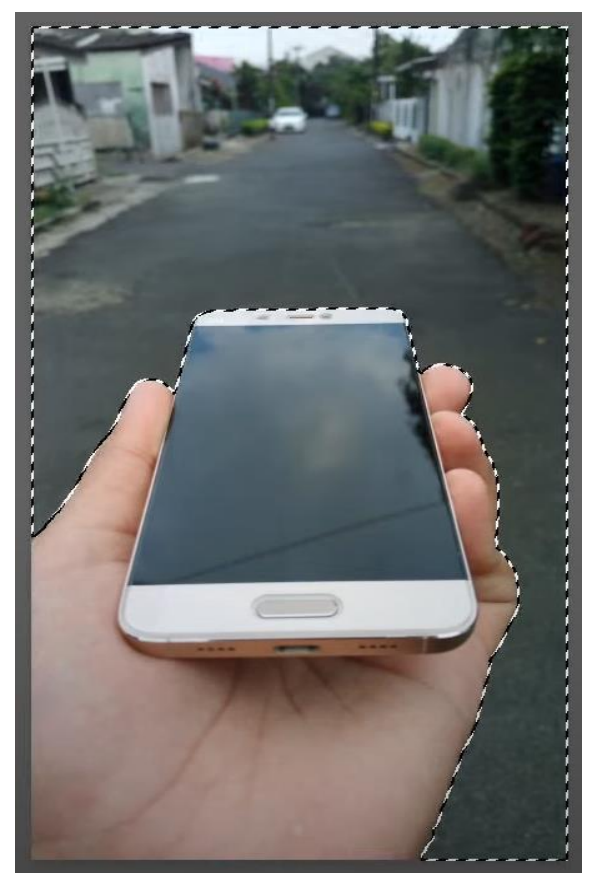

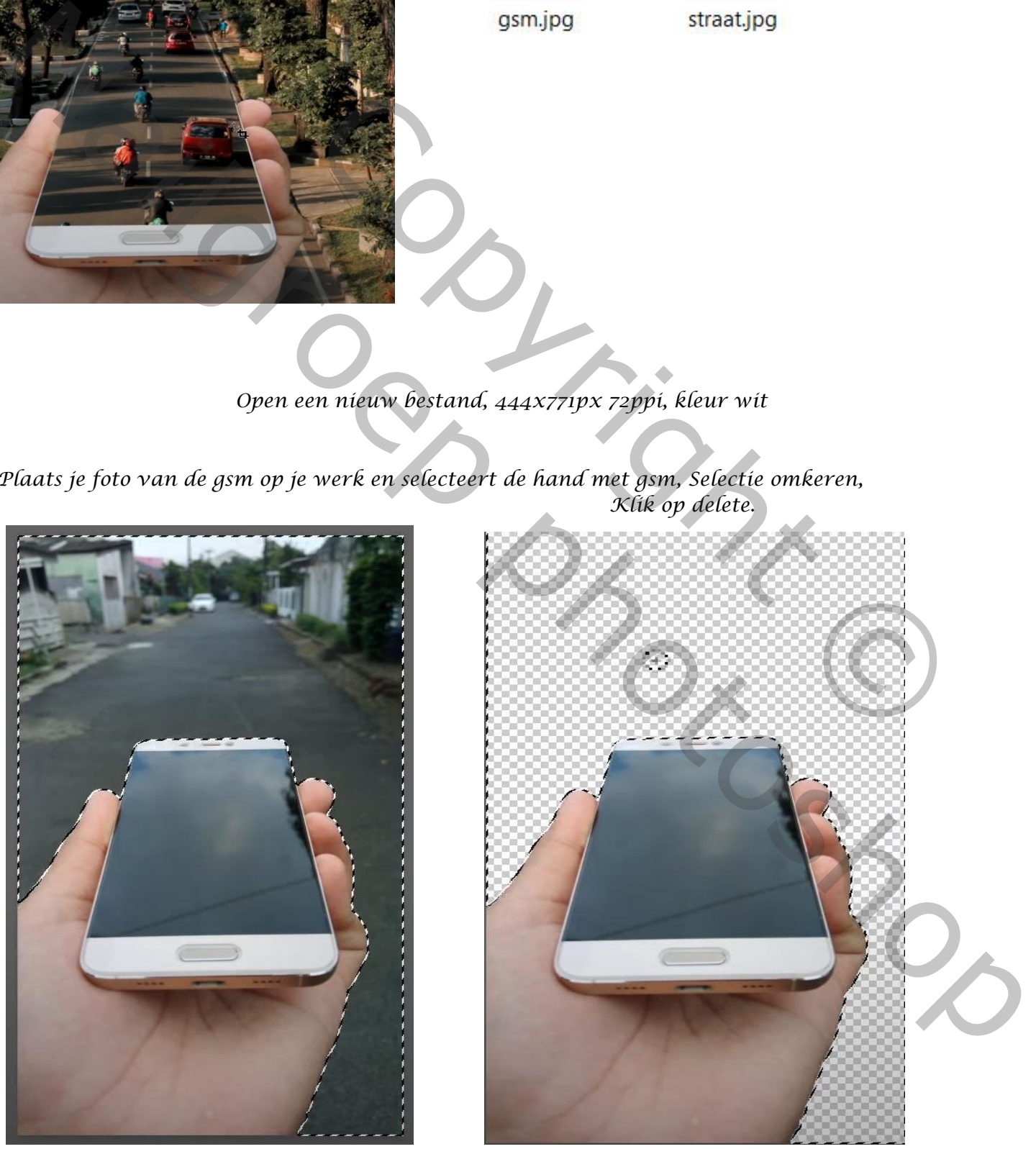

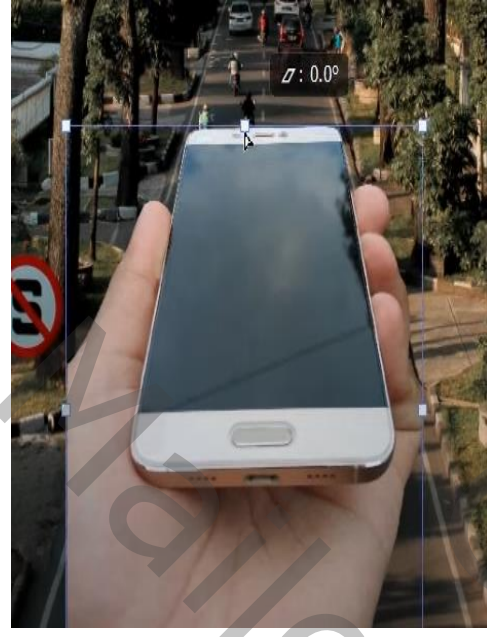

*Plaats de foto van de straat onder de gsm laag; Met transformerende gsm verkleinen: klik dan op 'shift+ctrl+alt' . Neem de middelste ankerpunt vast en sleep iets naar beneden Plaats, de gsm mooi op de weg met de pen , het scherm en bovenkant selecteren. En klik op delete.* - 1989

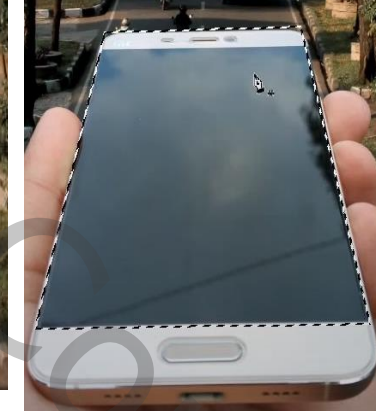

*Verklein de foto op de linkerzijde ietsje Zodat de hand mooi aan de kant staat.*

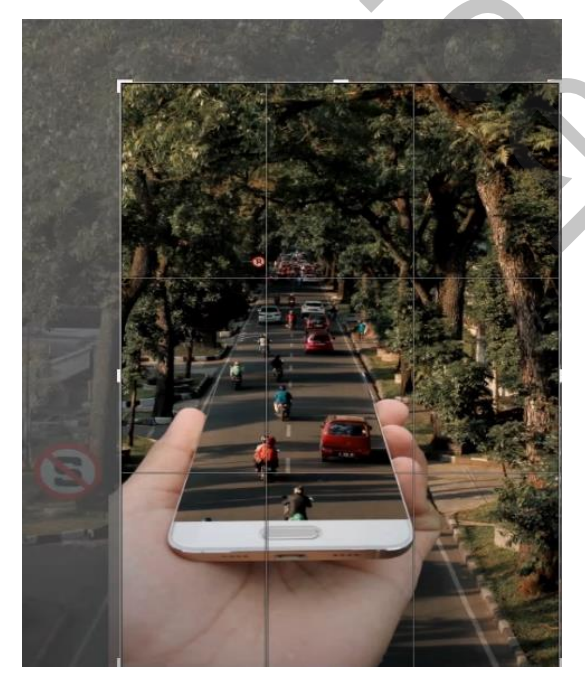

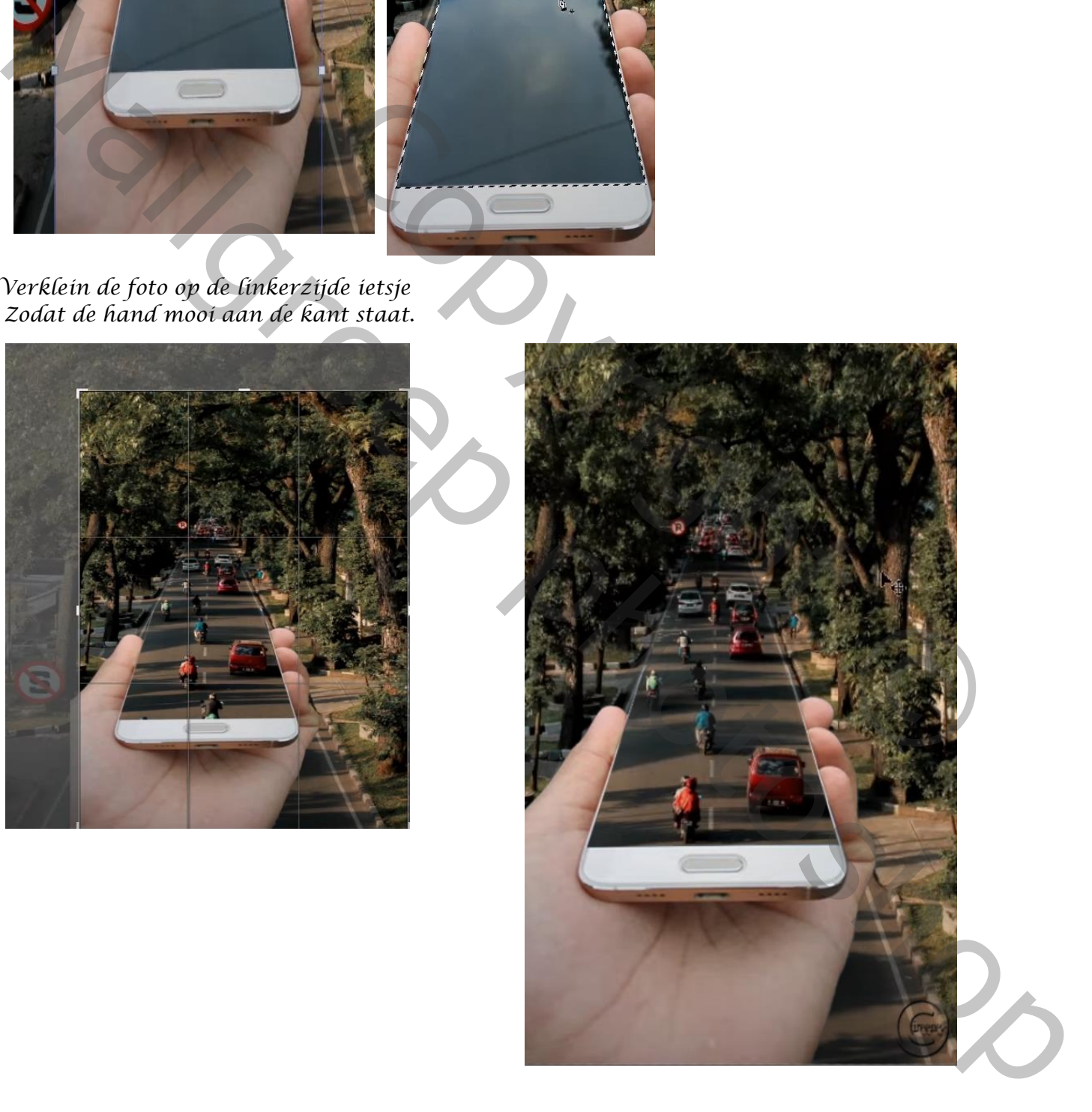

*2*